# **NoCatAuth Project Installing Gateway**  99.4.948 Gateway PC 192.168.1.1  $e$ th 0 172324234 Switch **Network**  172.22.4.220 ont gots 192,168.1.208<br>annually from the DHCP<br>running on atbib

## **Configuration of Gateway**

#### **Network Configuration of eth0**

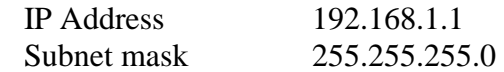

#### **Network Configuration of eth1**

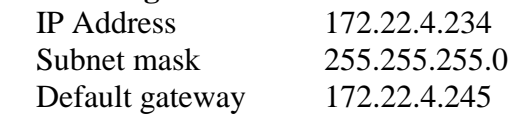

#### **DNS**

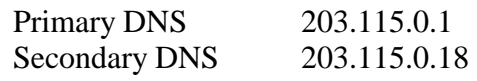

The first thing we should do is setting up DHCP server in gateway at eth0 interface

You can edit /etc/dhcpd.conf as follows

 ddns-update-style interim; ignore client-update; default-lease-time 600; max-lease-time 7200; option subnet-mask 255.255.255.0;  option brodcat-address 192.168.1.255; option roters 192.168.1.1; option domain-name-servers 203.115.0.1 subnet 192.168.1.0 netmask 255.255.255.0 { range 192.168.1.100 192.168.1.200 }

Make sure to give the interface that the DHCP drags in /etc/sysconfig/dhcpd as follows #command line option here DHCPDRAGS  $=$  eth $\theta$ 

Now start the DHCP by executing the following command. /sbin/service dhcpd start

If you want to change the configuration of a DHCP server that was running before, then you have to change the lease database stored in /var/lib/dhcp/dhcpd.leases as follows,

mv dhcpd.leases~ dhcpd.leases

Say Yes to over write the file and restart the dhcpd. service dhcpd restart

Download the NoCatAuth and put in /nocat directory if there is no such directory create it by executing this command mkdir /nocat

 /nocat/NoCatAuth-0.82.tar.gz cd /nocat tar zvxf NoCatAuth-x.xx.tar.gz cd NoCatAuth-x.xx make gateway

Now go to /usr/local/nocat and edit the nocat.conf as follows.

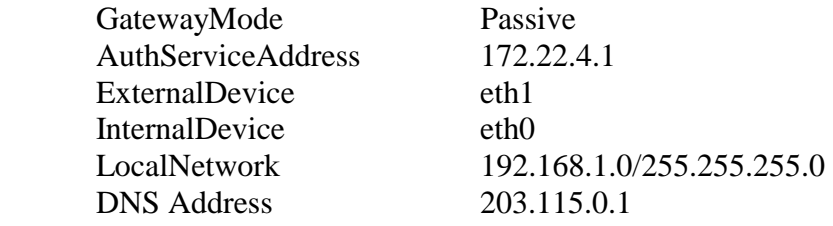

## • *Following steps should follow only after installing the FreeRADIUS on the AuthServer*

## **Installing the Radius Patch**

Download the patch from pogozon site and save it in /usr/local/nocat cd /usr/local/nocat execute the following command patch –p0 < NoCatAuth-0.82+RADIUS-20031015.patch once we patch the gateway the configuration file (nocat.conf) changes. We have to make some changes in nocat.conf of gateway as follows.

 AccountingMethod RADIUS RADIUS\_HOST 172.22.4.1:1646 RADIUS Secret testing123 RADIUS\_TimeOut 5

## **Note:**

**The radius port of gateway is 1646 and radius port of authserver is 1645, because 1645 is the port that free radius work and 1646 is the port for accounting.** 

## **Other important configurations**

Remove iptables rules

Put stats.fw into /usr/local/nocat/bin where the original is at /usr/local/nocat/libexec/iptables/stats.fw and give the permission to execute

Get the trustedkeys.gpg of the AuthServer and put it into the /usr/local/nocat/pgp of the gateway.

## **Installing Authen Radius Module**

 # perl –MCPAN –e shell # install Authen::Radius

## **Installing AuthServer**

## **Network Configuration of AuthServer**

**Network Configuration of eth0** 

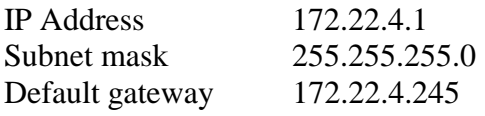

## **Setting up a SSL enable Web Server with Self-signed Certificate**

The first thing we should do is setting up a SSL enable web server with self-signed certificate. This is a pre-requisite of the AuthServer.

- 1. Install RedHat Linux 8 in AuthServer (as a Linux Server)
- 2. /sibn/service httpd start
- 3. cd /etc/https/conf
- 4. rm ssl.key/server.key
- 5. rm ssl.crt/server.crt
- 6. cd /usr/share/ssl/certs
- 7. make genkey
- 8. Enter the password (PEM pass phrase)
- 9. Re-enter the password (PEM pass phrase)
- 10. make testcert
- 11. Enter the password
- 12. Then enter the following arguments
	- sl
	- central
	- clombo
	- slts
	- networking
	- suranga
	- [suranga@slts.lk](mailto:suranga@slts.lk)
- 13. /sbin/service httpd restart
- 14. Enter password
- 15. Check this in the browser https://localhost

In stage 2 we connect our own SSL enabled web server (not an AuthServer) as follows

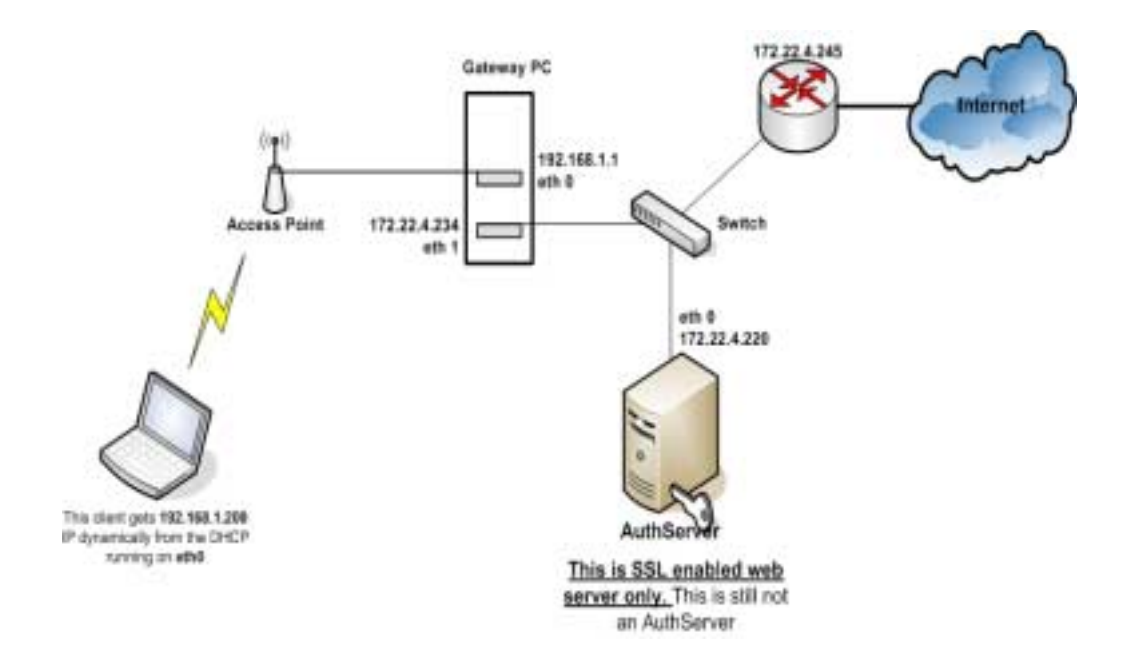

## **AuthServer Installation**

Download the NoCatAuth and put in this directory /nocat/NoCatAuth-0.82.tar.gz # cd /nocat # tar zvxf NoCatAuth-x.xx.tar.gz # cd NoCatAuth-x.xx # make authserv

Your selection ? 1 Keysize ? 1024 bits Key is valid for ? 0  $(Y/N)$ ? y Real Name:? suranga Emailad : [suranga@slts.lk](mailto:suranga@slts.lk) Comments : good  $(N)(C)(E)(O)(Q) ? O$ Enter passphrase :  $\leftarrow$ Repeat passphrase :  $\leftarrow$ **(IMPORTANT – do not enter passprase)** 

#chown –R nobody:nobody /usr/local/nocat/pgp

#### **Install relevant modules from CPAN**

 #perl –mcpan –e shell Cpan> install Digest::MD5

## **httpd.conf**

ServerTokens OS ServerRoot "/etc/httpd" PidFile run/httpd.pid Timeout 300 KeepAlive Off MaxKeepAliveRequests 100 KeepAliveTimeout 15 <IfModule prefork.c> StartServers 8 MinSpareServers 5 MaxSpareServers 20 MaxClients 150 MaxRequestsPerChild 1000 </IfModule> <IfModule worker.c> StartServers 2 MaxClients 150 MinSpareThreads 25 MaxSpareThreads 75 ThreadsPerChild 25 MaxRequestsPerChild 0 </IfModule> <IfModule perchild.c> NumServers 5 StartThreads 5 MinSpareThreads 5 MaxSpareThreads 10 MaxThreadsPerChild 20 MaxRequestsPerChild 0 </IfModule> Listen 80 Include conf.d/\*.conf LoadModule access\_module modules/mod\_access.so LoadModule auth\_module modules/mod\_auth.so LoadModule auth\_anon\_module modules/mod\_auth\_anon.so LoadModule auth\_dbm\_module modules/mod\_auth\_dbm.so LoadModule auth\_digest\_module modules/mod\_auth\_digest.so LoadModule include\_module modules/mod\_include.so LoadModule log\_config\_module modules/mod\_log\_config.so LoadModule env\_module modules/mod\_env.so LoadModule mime\_magic\_module modules/mod\_mime\_magic.so LoadModule cern\_meta\_module modules/mod\_cern\_meta.so LoadModule expires\_module modules/mod\_expires.so LoadModule headers\_module modules/mod\_headers.so LoadModule usertrack\_module modules/mod\_usertrack.so LoadModule unique\_id\_module modules/mod\_unique\_id.so LoadModule setenvif\_module modules/mod\_setenvif.so LoadModule mime\_module modules/mod\_mime.so LoadModule dav\_module modules/mod\_dav.so

LoadModule status\_module modules/mod\_status.so LoadModule autoindex\_module modules/mod\_autoindex.so LoadModule asis\_module modules/mod\_asis.so LoadModule info\_module modules/mod\_info.so LoadModule cgi\_module modules/mod\_cgi.so LoadModule day fs\_module modules/mod\_dav\_fs.so LoadModule vhost\_alias\_module modules/mod\_vhost\_alias.so LoadModule negotiation\_module modules/mod\_negotiation.so LoadModule dir\_module modules/mod\_dir.so LoadModule imap\_module modules/mod\_imap.so LoadModule actions\_module modules/mod\_actions.so LoadModule speling\_module modules/mod\_speling.so LoadModule userdir\_module modules/mod\_userdir.so LoadModule alias\_module modules/mod\_alias.so LoadModule rewrite\_module modules/mod\_rewrite.so LoadModule proxy\_module modules/mod\_proxy.so LoadModule proxy\_ftp\_module modules/mod\_proxy\_ftp.so LoadModule proxy\_http\_module modules/mod\_proxy\_http.so LoadModule proxy\_connect\_module modules/mod\_proxy\_connect.so User nobody Group nobody ServerAdmin root@localhost UseCanonicalName Off DocumentRoot "/var/www/html" <Directory /> Options FollowSymLinks AllowOverride None </Directory> <Directory "/var/www/html"> Options Indexes FollowSymLinks AllowOverride Options Order allow,deny Allow from all </Directory> <LocationMatch "^/\$> Options -Indexes ErrorDocument 403 /error/noindex.html </LocationMatch> <IfModule mod\_userdir.c> UserDir disable </IfModule> DirectoryIndex index.html index.html.var AccessFileName .htaccess  $\langle$ Files ~ "^\.ht"> Order allow,deny Deny from all </Files> TypesConfig /etc/mime.types DefaultType text/plain <IfModule mod\_mime\_magic.c>

 MIMEMagicFile conf/magic </IfModule> HostnameLookups Off ErrorLog logs/error\_log LogLevel warn LogFormat "%h %l %u %t \"%r\" %>s %b \"%{Referer}i\" \"%{User-Agent}i\"" combined LogFormat "%h %l %u %t \"%r\" %>s %b" common LogFormat "%{Referer}i -> %U" referer LogFormat "%{User-agent}i" agent CustomLog logs/access\_log combined ServerSignature On Alias /icons/ "/var/www/icons/" <Directory "/var/www/icons"> Options Indexes MultiViews AllowOverride None Order allow,deny Allow from all </Directory> Alias /manual "/var/www/manual" <Directory "/var/www/manual">

 Options Indexes FollowSymLinks MultiViews AllowOverride None Order allow,deny Allow from all </Directory>

<IfModule mod\_dav\_fs.c> DAVLockDB /var/lib/dav/lockdb </IfModule> ScriptAlias /cgi-bin/ "/var/www/cgi-bin/"

<IfModule mod\_cgid.c> </IfModule> <Directory "/var/www/cgi-bin"> AllowOverride None Options None Order allow,deny Allow from all </Directory>

<Directory "/usr/local/nocat/cgi-bin"> Options +ExecCGI </Directory> IndexOptions FancyIndexing VersionSort NameWidth=\* AddIconByEncoding (CMP,/icons/compressed.gif) x-compress x-gzip

AddIconByType (TXT,/icons/text.gif) text/\* AddIconByType (IMG,/icons/image2.gif) image/\* AddIconByType (SND,/icons/sound2.gif) audio/\* AddIconByType (VID,/icons/movie.gif) video/\*

AddIcon /icons/binary.gif .bin .exe AddIcon /icons/binhex.gif .hqx AddIcon /icons/tar.gif .tar AddIcon /icons/world2.gif .wrl .wrl.gz .vrml .vrm .iv AddIcon /icons/compressed.gif .Z .z .tgz .gz .zip AddIcon /icons/a.gif .ps .ai .eps AddIcon /icons/layout.gif .html .shtml .htm .pdf AddIcon /icons/text.gif .txt AddIcon /icons/c.gif .c AddIcon /icons/p.gif .pl .py AddIcon /icons/f.gif .for AddIcon /icons/dvi.gif .dvi AddIcon /icons/uuencoded.gif .uu AddIcon /icons/script.gif .conf .sh .shar .csh .ksh .tcl AddIcon /icons/tex.gif .tex AddIcon /icons/bomb.gif core

AddIcon /icons/back.gif .. AddIcon /icons/hand.right.gif README AddIcon /icons/folder.gif ^^DIRECTORY^^ AddIcon /icons/blank.gif ^^BLANKICON^^ DefaultIcon /icons/unknown.gif ReadmeName README.html HeaderName HEADER.html IndexIgnore .??\* \*~ \*# HEADER\* README\* RCS CVS \*,v \*,t AddEncoding x-compress Z AddEncoding x-gzip gz tgz AddLanguage da .dk AddLanguage nl .nl AddLanguage en .en AddLanguage et .et AddLanguage fr .fr AddLanguage de .de AddLanguage he .he AddLanguage el .el AddLanguage it .it AddLanguage ja .ja AddLanguage pl .po AddLanguage kr .kr AddLanguage pt .pt AddLanguage nn .nn AddLanguage no .no AddLanguage pt-br .pt-br AddLanguage ltz .ltz AddLanguage ca .ca AddLanguage es .es AddLanguage sv .se

AddLanguage cz .cz AddLanguage ru .ru AddLanguage tw .tw AddLanguage zh-tw .tw AddLanguage hr .hr LanguagePriority en da nl et fr de el it ja kr no pl pt pt-br ltz ca es sv tw ForceLanguagePriority Prefer Fallback AddDefaultCharset ISO-8859-1 AddCharset ISO-8859-1 .iso8859-1 .latin1 AddCharset ISO-8859-2 .iso8859-2 .latin2 .cen AddCharset ISO-8859-3 .iso8859-3 .latin3 AddCharset ISO-8859-4 .iso8859-4 .latin4 AddCharset ISO-8859-5 .iso8859-5 .latin5 .cyr .iso-ru AddCharset ISO-8859-6 .iso8859-6 .latin6 .arb AddCharset ISO-8859-7 .iso8859-7 .latin7 .grk AddCharset ISO-8859-8 .iso8859-8 .latin8 .heb AddCharset ISO-8859-9 .iso8859-9 .latin9 .trk AddCharset ISO-2022-JP .iso2022-jp .jis AddCharset ISO-2022-KR .iso2022-kr .kis AddCharset ISO-2022-CN .iso2022-cn .cis AddCharset Big5 .Big5 .big5 AddCharset WINDOWS-1251 .cp-1251 .win-1251 AddCharset CP866 .cp866 AddCharset KOI8-r .koi8-r .koi8-ru AddCharset KOI8-ru .koi8-uk .ua AddCharset ISO-10646-UCS-2 .ucs2 AddCharset ISO-10646-UCS-4 .ucs4 AddCharset UTF-8 utf8 AddCharset GB2312 .gb2312 .gb AddCharset utf-7 .utf7 AddCharset utf-8 .utf8 AddCharset big5 .big5 .b5 AddCharset EUC-TW .euc-tw AddCharset EUC-JP .euc-jp AddCharset EUC-KR .euc-kr AddCharset shift\_jis .sjis AddType application/x-tar .tgz AddHandler cgi-script .cgi .pl AddHandler imap-file map AddHandler type-map var AddOutputFilter INCLUDES .shtml Alias /error/ "/var/www/error/" <IfModule mod\_negotiation.c> <IfModule mod\_include.c> <Directory "/var/www/error"> AllowOverride None Options IncludesNoExec AddOutputFilter Includes html AddHandler type-map var

 Order allow,deny Allow from all LanguagePriority en es de fr ForceLanguagePriority Prefer Fallback </Directory>

 ErrorDocument 400 /error/HTTP\_BAD\_REQUEST.html.var ErrorDocument 401 /error/HTTP\_UNAUTHORIZED.html.var ErrorDocument 403 /error/HTTP\_FORBIDDEN.html.var ErrorDocument 404 /error/HTTP\_NOT\_FOUND.html.var ErrorDocument 405 /error/HTTP\_METHOD\_NOT\_ALLOWED.html.var ErrorDocument 408 /error/HTTP\_REQUEST\_TIME\_OUT.html.var ErrorDocument 410 /error/HTTP\_GONE.html.var ErrorDocument 411 /error/HTTP\_LENGTH\_REQUIRED.html.var ErrorDocument 412 /error/HTTP\_PRECONDITION\_FAILED.html.var ErrorDocument 413 /error/HTTP\_REQUEST\_ENTITY\_TOO\_LARGE.html.var ErrorDocument 414 /error/HTTP\_REQUEST\_URI\_TOO\_LARGE.html.var ErrorDocument 415 /error/HTTP\_SERVICE\_UNAVAILABLE.html.var ErrorDocument 500 /error/HTTP\_INTERNAL\_SERVER\_ERROR.html.var ErrorDocument 501 /error/HTTP\_NOT\_IMPLEMENTED.html.var ErrorDocument 502 /error/HTTP\_BAD\_GATEWAY.html.var ErrorDocument 503 /error/HTTP\_SERVICE\_UNAVAILABLE.html.var ErrorDocument 506 /error/HTTP\_VARIANT\_ALSO\_VARIES.html.var

</IfModule>

</IfModule>

BrowserMatch "Mozilla/2" nokeepalive

BrowserMatch "MSIE 4\.0b2;" nokeepalive downgrade-1.0 force-response-1.0

BrowserMatch "RealPlayer 4\.0" force-response-1.0

BrowserMatch "Java/1\.0" force-response-1.0

BrowserMatch "JDK/1\.0" force-response-1.0

BrowserMatch "Microsoft Data Access Internet Publishing Provider" redirect-carefully BrowserMatch "^WebDrive" redirect-carefully

#### **ssl.conf**

LoadModule ssl\_module modules/mod\_ssl.so Listen 443 AddType application/x-x509-ca-cert .crt AddType application/x-pkcs7-crl .crl SSLPassPhraseDialog builtin SSLSessionCache dbm:/var/cache/mod\_ssl/scache SSLSessionCacheTimeout 300 SSLMutex file:logs/ssl\_mutex SSLRandomSeed startup builtin SSLRandomSeed connect builtin <VirtualHost \_default\_:443> DocumentRoot "/var/www/html"

ServerName 203.94.84.205:443 ServerAdmin you@your.address ErrorLog logs/ssl\_error\_log TransferLog logs/ssl\_access\_log SSLEngine on **SSLCipherSuite** ALL:!ADH:!EXPORT56:RC4+RSA:+HIGH:+MEDIUM:+LOW:+SSLv2:+EXP:+eNULL SSLCertificateFile /etc/httpd/conf/ssl.crt/server.crt SSLCertificateKeyFile /etc/httpd/conf/ssl.key/server.key  $\langle$ Files ~ "\.(cgi|shtml|phtml|php3?)\$"> SSLOptions +StdEnvVars </Files> <Directory "/usr/local/nocat/cgi-bin"> SSLOptions +StdEnvVars </Directory> SetEnvIf User-Agent ".\*MSIE.\*" \ nokeepalive ssl-unclean-shutdown \ downgrade-1.0 force-response-1.0 CustomLog logs/ssl\_request\_log \ "%t %h %{SSL\_PROTOCOL}x %{SSL\_CIPHER}x \"%r\" %b" </VirtualHost> ScriptAlias /cgi-bin/ /usr/local/nocat/cgi-bin/ <Directory /usr/local/nocat/cgi-bin> SetEnv PERL5LIB /usr/local/nocat/lib SetEnv NOCAT /usr/local/nocat/nocat.conf </Directory> SetEnvIf User-Agent ".\*MSIE.\*" \ nokeepalive ssl-unclean-shutdown \ downgrade-1.0 force-response-1.0

## **Use 'passwd' file for NoCatAuth user authentication**

- Run bin/admintool to create a new users and group admins. Eg: Set the password for the user "sura" [root@mail nocat]#bin/admintool –c sura surabest Adding the user "sura" to the group "members" [root@mail nocat]#bin/admintool –a sura members
- After this copy the trustedkeys.gpg from authserver (user/local/nocal) and paste it in gateway /usr/local/nocat/pgp

## **Note :**

**I got error 500 premature and of script headers:login in wireless client PC's IE browser. I overcome that problem by changing user and group to nobody as mentioned in the configuration previously.** 

• We need to edit NoCatAuth configuration file (/usr/local/nocat/nocat.conf) to change authentication section:

##### Authservice authentication source. # # DataSource -- specifies what to authenticate against. # Possible values are DBI, Passwd, LDAP, RADIUS, PAM, Samba, IMAP, NIS. **DataSource Passwd**  ## Alternately, you can use the Passwd data source. **UserFile /usr/local/nocat/etc/passwd GroupUserFile /usr/local/nocat/etc/group GroupAdminFile /usr/local/nocat/etc/groupadm**  # The format of these files is as follows: # In UserFile, each line is of the form <username>:<password>, where the # password is an MD5 digest of the user's actual password. # In GroupUserFile and GroupAuthFile, each line is of the form # <group>:<user1>,<user2>,<user3>,... # The UserFile may be updated with the bin/admintool script included in this

#### # distribution.

#### **NoCatAuth 0.82 + MySQL for users repository**

- Running MySQL # /etc/init.d/mysqld start
- Assigning password to user "root" for MySQL Server #mysqladmin password your-password
- Creating the nocat DB #mysqladmin create nocat –p
- Adding the nocat DB structure to MySQL Copy nocat.shema file to /etc from /nocat/NoCatAuth-0.82/etc # mysql nocat < /etc/nocat.shema –p

## **Making the nocat DB is a property of the user "nocat" with password "nocatauth"**

- Login to the MySQL as root # mysql –u root –p
- Assign permissions
	- mysql > grant all on nocat.\* to nocat@localhost identified by "nocatauth"; mysql > flush privileges; mysql> quit
- Verifying that we have granted the privileges to the user "nocat" (-ppassword is without space character)
	- #mysql –u nocat –pnocatauth mysql > use nocat  $m\nu$ show tables
- We need to edit NoCatAuth configuration file (/usr/local/nocat/nocat.conf) to change authentication section:

```
##### Authservice authentication source. 
# 
# DataSource -- specifies what to authenticate against. 
# Possible values are DBI, Passwd, LDAP, RADIUS, PAM, Samba, IMAP, NIS. 
# 
DataSource DBI 
## 
# Auth service database settings. 
# 
# If you select DataSource DBI, then Database, DB_User, and DB_Password 
# are required. 
# 
# Database is a DBI-style data source specification. 
# 
# For postgres support: 
# Database dbi:Pg:dbname=nocat 
# 
# For mysql support: 
Database dbi:mysql:database=nocat 
DB_User nocat 
DB_Passwd nocatauth
```
- We add users to our new nocat data base with admintool NoCatAuth utility. # usr/local/nocat/bin/admintool –c toni password # usr/local/nocat/bin/admintool –a toni members
- We can verify that we have added the user correctly to members tables. # mysql –u nocat –pnocatauth

 $mysql >$  use nocat; mysql > select \* from member;  $m\nu$ sql  $>$ exit

## **NoCatAuth 0.82 + FreeRADIUS**

#### **Installing FreeRADIUS**

• Download the FreeRADIUS from [www.freeradius.org.](http://www.freeradius.org/)

# rar –zxvf freeradius.tar.gz

# cd /freeradius

#./configure --localstatedir=/var --sysconfdir=/etc

# make

# makeinstall

• Then you have to modify the *etc/raddb/clients* file. This file lists the hosts authorized to hit the FreeRADIUS server with requests and secret key those will use in their requests. Also, add the IP address of a desktop console machine with which you can test your setup using RADIUS ping utility. (This can refer to our gateway that is 172.22.4.234)

```
Eg:
```
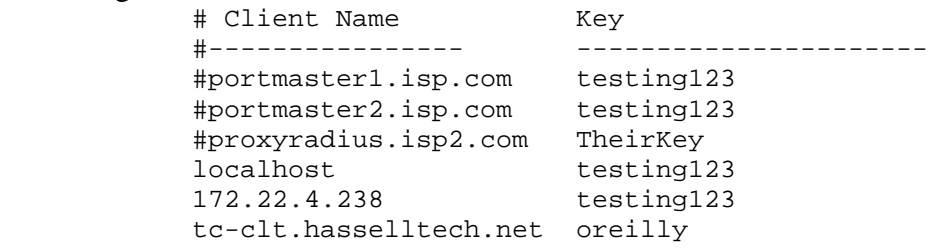

• Next you have to add the IP address of the gateway into the *etc/raddb/naslist* file.

Eg:

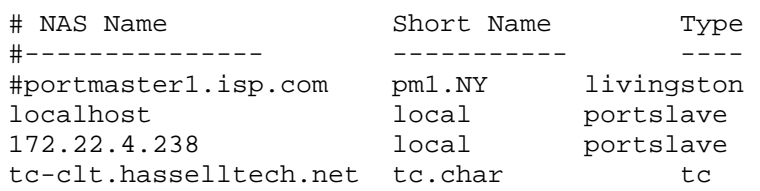

## **Configuring FreeRADIUS to use MySQL**

• Edit the */etc/raddb/sql.conf* and enter the server name and password details to connect to your MySQL server and the RADIUS database.

- Edit the */etc/raddb/radiusd.conf* and add a line saying 'sql' to the authorize { } section (which is towards the end of the file). The best place to put it is just before the 'files' entry. Indeed, if you will just be using MySQL, and not falling back to text files, you could comment out or lose the 'files' entry altogether.
- The end of your radiusd.conf should then look something like this:

```
authorize { 
                preprocess 
                chap 
                mschap 
                #counter 
                #attr_filter 
                #eap 
                Suffix 
                Sql 
                #files 
                #etc_smbpasswd 
} 
authenticate { 
                authtype PAP { 
                       pap 
} 
                authtype CHAP { 
                       chap 
} 
                authtype MS-CHAP { 
                      ms chap 
} 
#pam 
#unix 
#authtype LDAP { 
# ldap 
#} 
} 
preact { 
                preprocess 
                suffix 
                #files 
} 
accounting { 
                acct_unique 
                detail 
                #counter 
                unix 
                sql 
                radutmp 
                #sradutmp 
} 
session { 
                radutmp 
}
```
#### **Modify the nocat.conf**

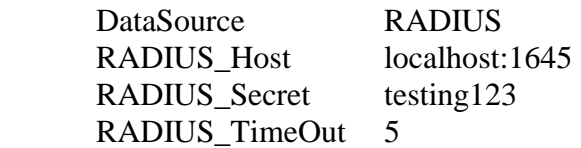

## **Note:**

**The radius port of gateway is 1646 and radius port of authserver is 1645, because 1645 is the port that free radius work and 1646 is the port for accounting.** 

## **Populating MySQL**

You should now create some dummy data in the database to test against. It goes something like this:

- In usergroup, put entries matching a user account name to a group name.
- In radcheck, put an entry for each user account name with a 'Password' attribute with a value of their password.
- In radreply, create entries for each user-specific radius reply attribute against their username
- In radgroupreply, create attributes to be returned to all group members

Here's a dump of tables from the 'radius' database from mysql on my test box (edited slightly for clarity). This example includes three users, one with a dynamically assigned IP by the NAS (fredf), one assigned a static IP (barney), and one representing a dial-up routed connection (dialrouter):

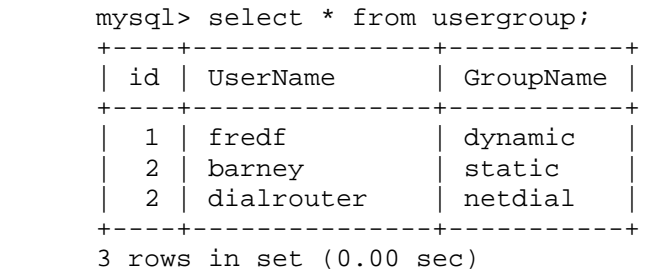

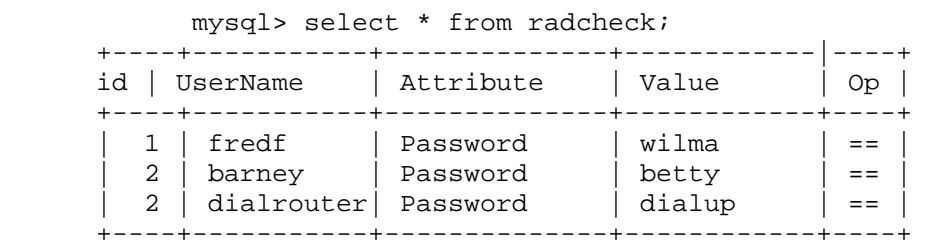

3 rows in set (0.02 sec)

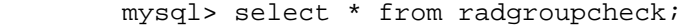

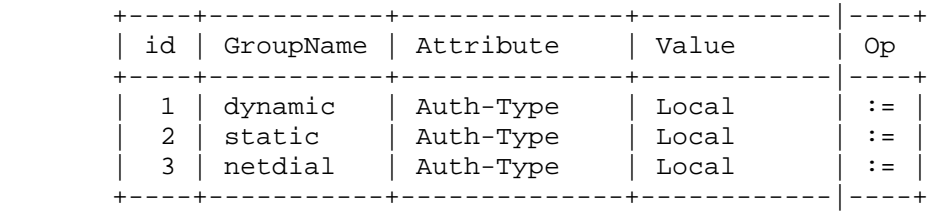

3 rows in set (0.01 sec)

mysql> select \* from radreply;

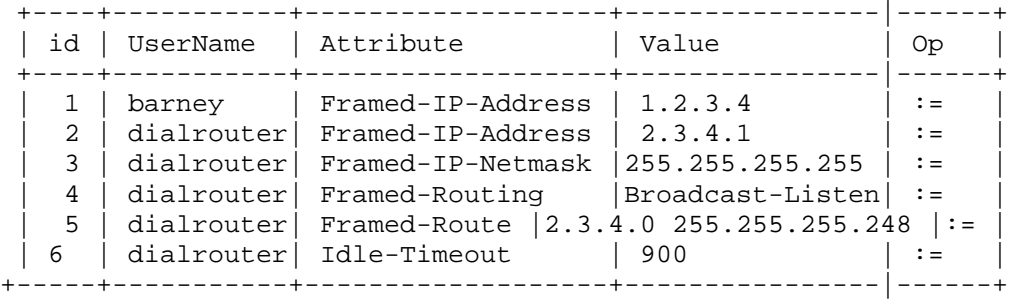

6 rows in set (0.01 sec)

mysql> select \* from radgroupreply;

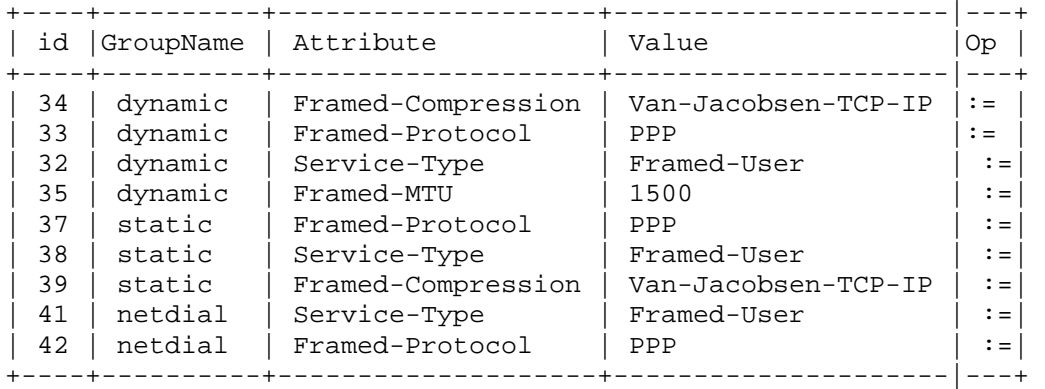

12 rows in set (0.01 sec)

mysql>

#### **Installing Authen Radius Module**

 # perl –MCPAN –e shell # install Authen::Radius

## *Getting Started with FreeRADIUS*

#### **Introduction**

[*[RADIUS](http://www.oreilly.com/catalog/radius/index.html?CMP=IL7015)* covers, among other things,] the theoretical underpinnings of both the authentication-authorization-accounting (AAA) architecture as well as the specific implementation of AAA characteristics that is the RADIUS protocol. [In this excerpt from Chapter 5], I will now focus on practical applications of RADIUS: implementing it, customizing it for your specific needs, and extending its capabilities to meet other needs in your business. First, though, I need a product that talks RADIUS.

Enter FreeRADIUS.

## **Introduction to FreeRADIUS**

The developers of FreeRADIUS speak on their product and its development, from the FreeRADIUS Web site:

FreeRADIUS is one of the most modular and featureful [sic] RADIUS servers available today. It has been written by a team of developers who have more than a decade of collective experience in implementing and deploying RADIUS software, in software engineering, and in Unix package management. The product is the result of synergy between many of the bestknown names in free software-based RADIUS implementations, including several developers of the Debian GNU/Linux operating system, and is distributed under the GNU GPL (version 2).

FreeRADIUS is a complete rewrite, ground-up compilation of a RADIUS server. The configuration files exhibit many similarities to the old Livingston RADIUS server. The product includes support for:

- Limiting the maximum number of simultaneous logons, even on a per-user basis
- More than one DEFAULT entry, with each being capable of "falling through" to the next
- Permitting and denying access to users based on the huntgroup to which they are connected
- Setting certain parameters to be huntgroup specific
- Intelligent "hints" files that select authentication protocols based on the syntax of the username
- Executing external programs upon successful login
- Using the  $\frac{1}{2}$  Using the  $\frac{1}{2}$  Using the stillength files format with configuration, users, and dictionary files
- Vendor-specific attributes
- Acting as a proxy RADIUS server

#### **FreeRADIUS supports the following popular NAS equipment:**

- 3Com/USR Hiper Arc Total Control
- 3Com/USR NetServer
- 3Com/USR TotalControl
- Ascend Max 4000 family
- Cisco Access Server family
- Cistron PortSlave
- Computone PowerRack
- Cyclades PathRAS
- Livingston PortMaster
- Multitech CommPlete Server
- Patton 2800 family

FreeRADIUS is available for a wide range of platforms, including Linux, FreeBSD, OpenBSD, OSF/Unix, and Solaris. For the purposes of this book, I will focus on FreeRADIUS running under Linux. Also, as of this printing, a stable Version 1.0 of the product had not been released. However, development of the server is very stable, careful, and somewhat slow, so changes to the procedures mentioned are unlikely. In the event a procedure does change, it's likely to be a relatively small modification. Always check the [FreeRADIUS Web site](http://www.freeradius.org/) for up-to-date details.

## **Installing FreeRADIUS**

At present, the FreeRADIUS team doesn't offer precompiled binaries. The best way to start off is to grab the latest source code, compressed using *tar* and *gzip*, from the [FreeRADIUS](http://www.freeradius.org/)  [Web site.](http://www.freeradius.org/) Once the file is on your computer, execute the following command to uncompress the file:

#### tar -zxvf freeradius.tar.gz

Next, you'll need to compile FreeRADIUS. Make sure your system at least has gcc, glibc, binutils, and gmake installed before trying to compile. To begin compiling, change to the directory where your uncompressed source code lies and execute ./configure from the command line. You can also run ./configure -flags and customize the settings for the flags in [Table 5-1.](http://www.onlamp.com/pub/a/onlamp/excerpt/radius_5/index1.html?page=1#table5-1#table5-1)

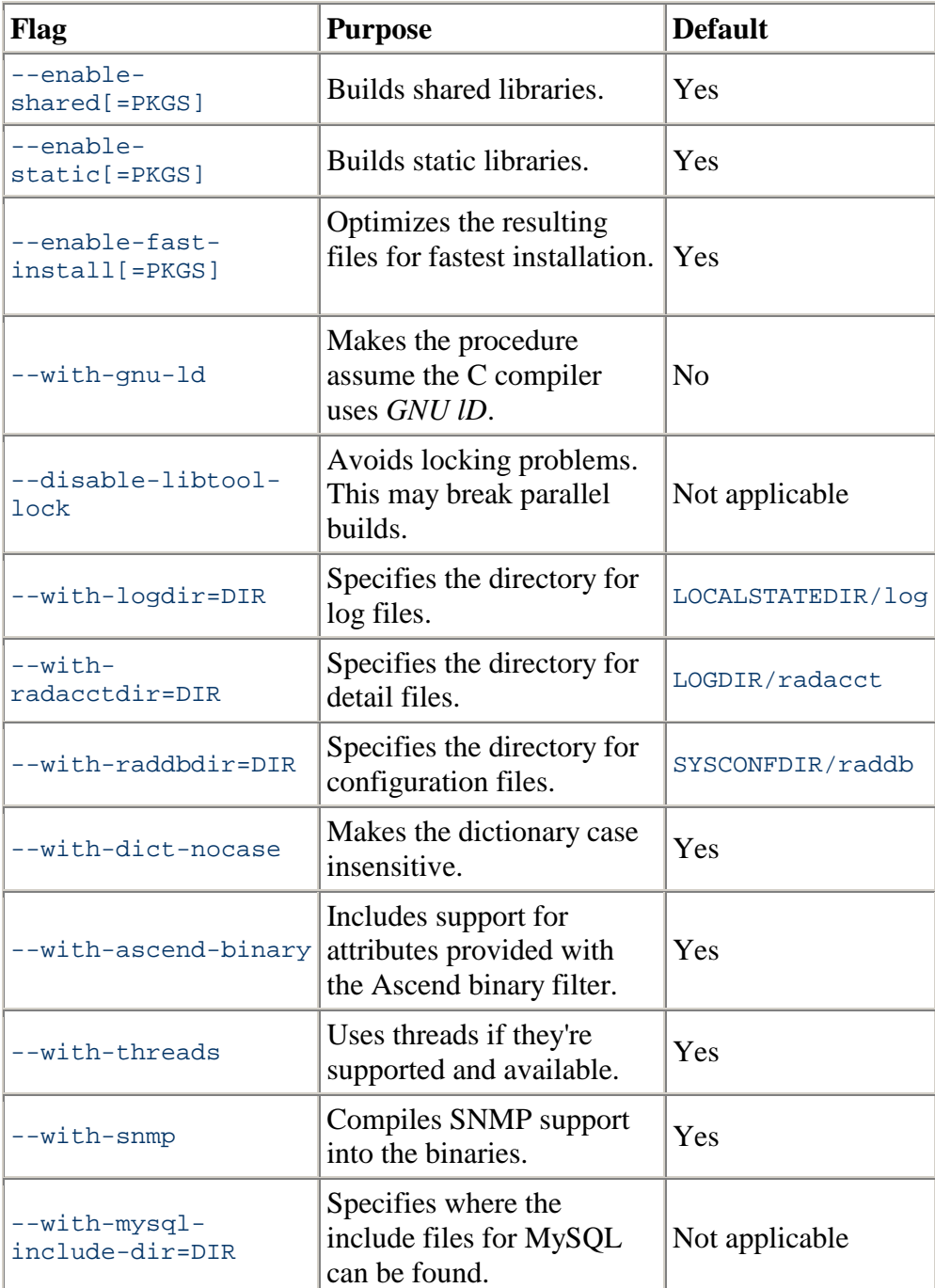

## **Table 5-1: Optional configuration flags for FreeRADIUS**

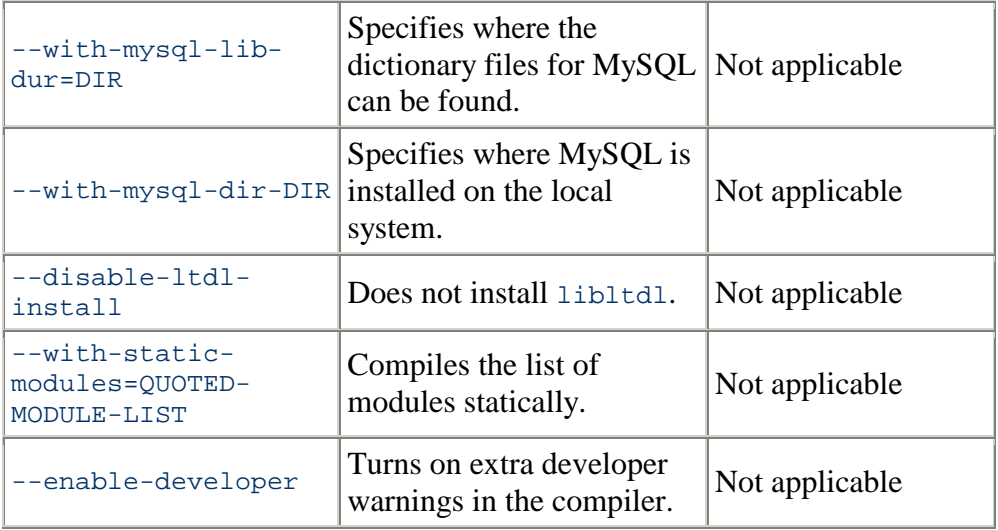

Commonly, the following locations are used when installing a RADIUS product (these practices go back to the Cistron RADIUS server):

**Binaries**: */usr/local/bin* and */usr/local/sbin*

**Manual (man) pages**: */usr/local/man*

**Configuration files**: */etc/raddb*

**Log files**: */var/log* and */var/log/radacct*

To make the compiler use these locations automatically, execute:

./configure --localstatedir=/var --sysconfdir=/etc

The programs will then be configured to compile. The rest of this chapter will assume that you installed FreeRADIUS in these locations.

Next, type make. This will compile the binaries. Finally, type make install. This will place all of the files in the appropriate locations. It will also install configuration files if this server has not had a RADIUS server installed before. Otherwise, the procedure will not overwrite your existing configuration and will report to you on what files it did not install.

At this point, your base FreeRADIUS software is installed. Before you begin, though, you'll need to customize some of the configuration files so that they point to machines and networks specific to your configuration. Most of these files are located in */etc/raddb*. The following files are contained by default:

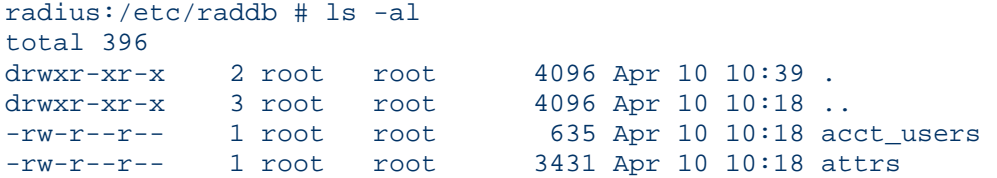

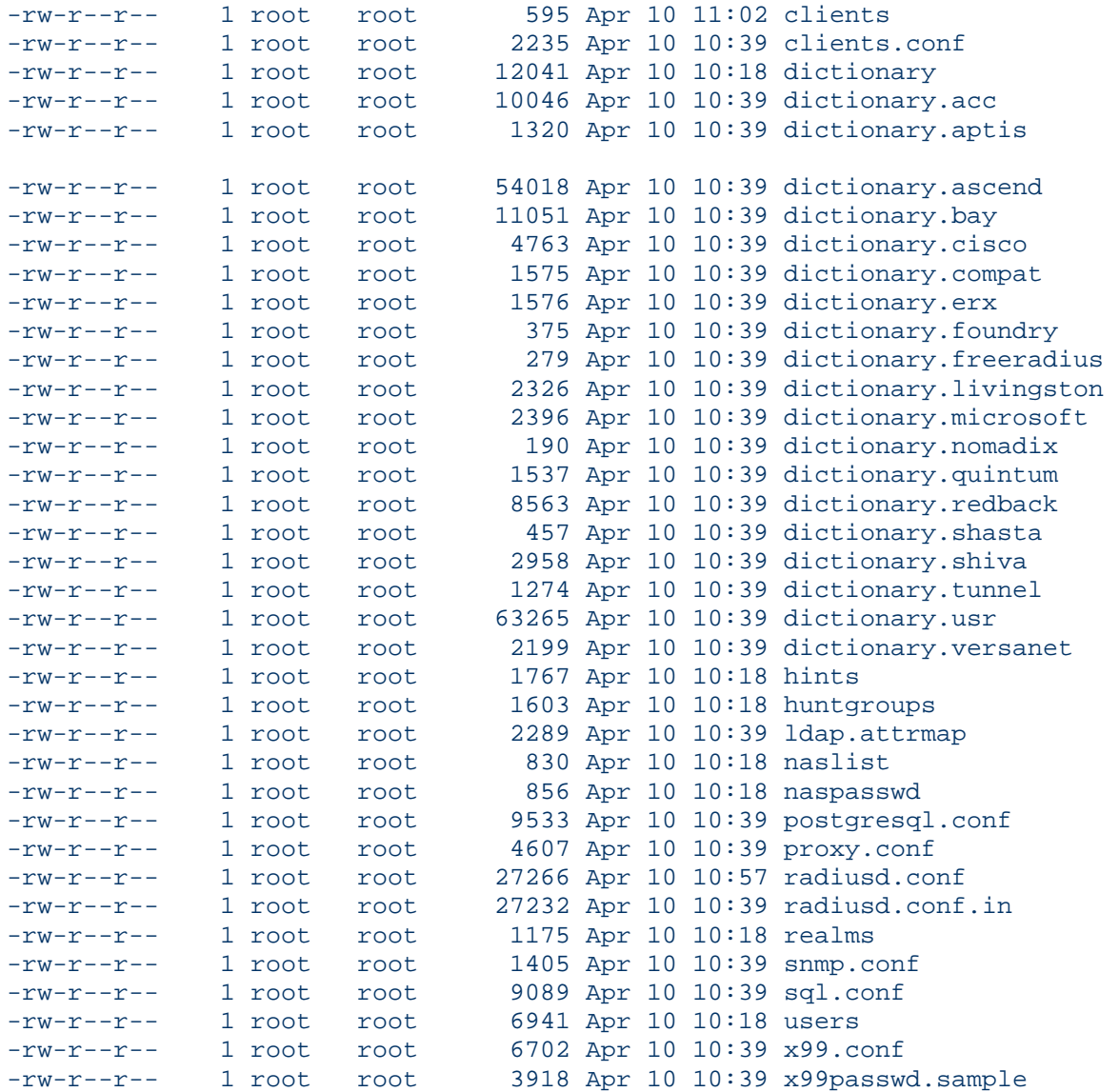

#### **The** *clients* **File**

First, take a look at the */etc/raddb/clients* file. This file lists the hosts authorized to hit the FreeRADIUS server with requests and the secret key those hosts will use in their requests. Some common entries are already included in the */etc/raddb/clients* file, so you may wish to simply uncomment the appropriate lines. Make sure the secret key that is listed in the *clients* file is the same as that programmed into your RADIUS client equipment. Also, add the IP address of a desktop console machine with which you can test your setup using a RADIUS ping utility. A sample 'clients' file looks like this:

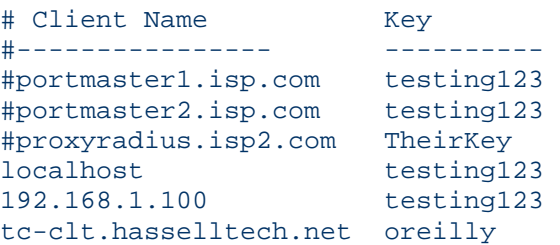

**TIP:** It's recommended by the FreeRADIUS developers that users move from the clients file to the *clients.conf* file. The *clients.conf* file is not addressed in this chapter, but for the sake of simplicity and startup testing, I will continue using the plain clients file in this introduction.

While it may seem obvious, *change the shared secrets* from the defaults in the file or the samples listed previously. Failing to do so presents a significant security risk to your implementation and network.

#### **The** *naslist* **File**

Next, open the */etc/raddb/naslist* file. Inside this file, you should list the full canonical name of every NAS that will hit this server, its nickname, and the type of NAS. For your test console, you can simply use the "portslave" type. [Table 5-2](http://www.onlamp.com/pub/a/onlamp/excerpt/radius_5/index1.html?page=1#table5-2#table5-2) lists the FreeRADIUS-supported NAS equipment and the type identifier needed for the *naslist* file.

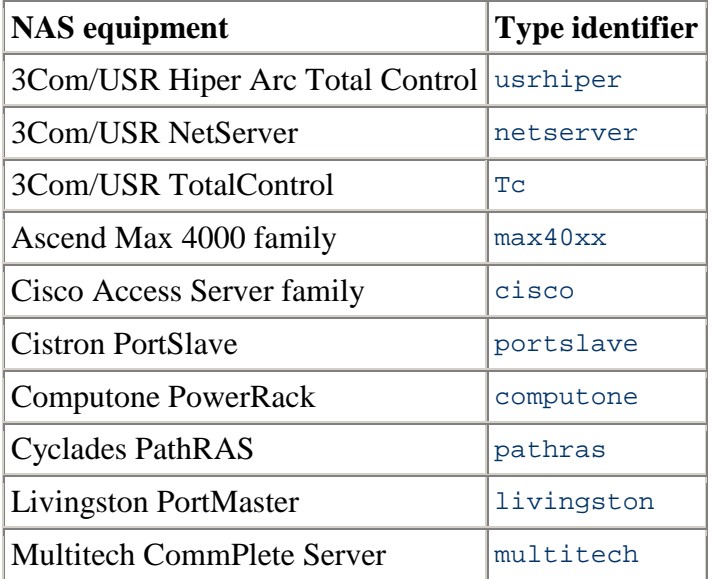

## **Table 5-2: Supported NAS equipment and its type identifier**

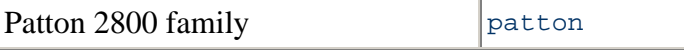

A sample */etc/raddb/naslist* file looks like this:

```
# NAS Name Short Name Type 
#---------------- ---------- ---- 
#portmaster1.isp.com pm1.NY livingston 
localhost local portslave
192.168.1.100 local portslave 
tc-clt.hasselltech.net tc.char tc
```
#### **The** *naspasswd* **File**

If you have 3Com/USR Total Control, NetServer, or Cyclades PathRAS equipment, you may need to edit the */etc/raddb/naspasswd* file. This lets the checkrad utility log onto your NAS machine and check to see who is logged on at what port--which is commonly used to detect multiple logins. Normally, the SNMP protocol can do this, but the equipment listed previously needs a helping hand from the checkrad utility. A sample */etc/raddb/naspasswd* file looks like this:

206.229.254.15 !root JoNAThaNHasSELl 206.229.254.5 !root FoOBaR

#### **The** *hints* **File**

Progressing along with the FreeRADIUS setup you will come to the */etc/raddb/hints* file. This file can be used to provide "hints" to the RADIUS server about how to provision services for a specific user based on how his login name is constructed. For example, when you've configured your default service to be a SLIP connection, then a SLIP connection will be set up if a user logs in with her standard username (e.g., *meis*). However, if that same user wanted a PPP connection, she could alter her username to be *Prneis*, and the RADIUS server (knowing about that convention from the */etc/raddb/hints* file) would set up a PPP connection for her. Suffixes on the end of the username work in the same way. More on the hints file will be provided later in the chapter. You shouldn't need to edit this file initially since we're just testing, but if you'd like to check it out, a sample */etc/raddb/hints* file looks like this:

```
DEFAULT Prefix = "P", Strip-User-Name = Yes 
         Hint = "PPP", 
         Service-Type = Framed-User, 
         Framed-Protocol = PPP 
DEFAULT Prefix = "S", Strip-User-Name = Yes 
         Hint = "SLIP", 
         Service-Type = Framed-User, 
         Framed-Protocol = SLIP 
DEFAULT Suffix = "P", Strip-User-Name = Yes 
         Hint = "PPP", 
         Service-Type = Framed-User,
```

```
 Framed-Protocol = PPP 
DEFAULT Suffix = "S", Strip-User-Name = Yes 
         Hint = "SLIP", 
         Service-Type = Framed-User, 
         Framed-Protocol = SLIP
```
#### **The** *huntgroups* **File**

Let's move on to the */etc/raddb/huntgroups* file, where you define certain huntgroups. *Huntgroups* are sets of ports or other communication outlets on RADIUS client equipment. In the case of FreeRADIUS, a huntgroup can be a set of ports, a specific piece of RADIUS client equipment, or a set of calling station IDs that you want to separate from other ports.

You can filter these defined huntgroups to restrict their access to certain users and groups and match a username/password to a specific huntgroup, possibly to assign a static IP address. You define huntgroups based on the IP address of the NAS and a port range. (Keep in mind that a range can be anywhere from 1 to the maximum number of ports you have.) To configure this file, you first specify the terminal servers in each POP. Then, you configure a stanza that defines the restriction and the criteria that a potential user must satisfy to pass the restriction. That criteria is most likely a Unix username or groupname.

Again, you shouldn't have to configure this file to get basic functionality enabled for testing; if you would like to peruse the file and its features, however, I've provided a sample */etc/raddb/huntgroups* file. It's for an ISP with a POP in Raleigh, North Carolina that wants to restrict the first five ports on its second of three terminal servers in that POP to only premium customers:

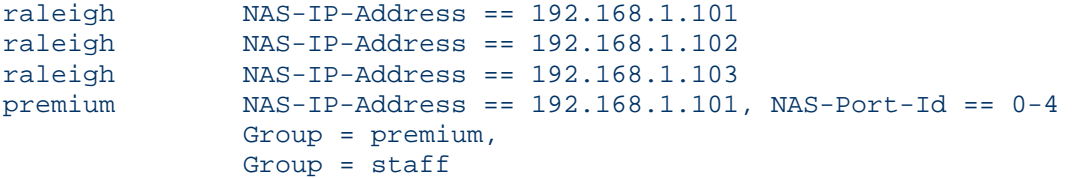

#### **The** *users* **File**

FreeRADIUS allows several modifications to the original RADIUS server's style of treating users unknown to the *users* file. In the past, if a user wasn't configured in the *users* file, the server would look in the Unix password file, and then deny him access if he didn't have an account on the machine. There was only one default entry permitted. In contrast, FreeRADIUS allows multiple default entries and can "fall through" each of them to find an optimal match. The entries are processed in the order they appear in the users file, and once a match is found, RADIUS stops processing it. The Fall-Through = Yes attribute can be set to instruct the server to keep processing, even upon a match. The new FreeRADIUS *users* file can also accept spaces in the username attributes, either by escaping the space with a backslash (\) or putting the entire username inside quotation marks. Additionally, FreeRADIUS will not strip out spaces in usernames received from PortMaster equipment.

Since we won't add any users to the *users* file for our testing purposes, FreeRADIUS will fall back to accounts configured locally on the Unix machine. However, if you want to add a user to the *users* file to test that functionality, a sample */etc/raddb/users* file looks like this:

```
steve Auth-Type := Local, User-Password == "testing" 
        Service-Type = Framed-User, 
        Framed-Protocol = PPP, 
        Framed-IP-Address = 172.16.3.33, 
        Framed-IP-Netmask = 255.255.255.0, 
        Framed-Routing = Broadcast-Listen, 
        Framed-Filter-Id = "std.ppp", 
        Framed-MTU = 1500, 
       Framed-Compression = Van-Jacobsen-TCP-IP 
DEFAULT Service-Type == Framed-User 
       Framed-IP-Address = 255.255.255.254, 
        Framed-MTU = 576, 
        Service-Type = Framed-User, 
       Fall-Through = Yes 
DEFAULT Framed-Protocol == PPP 
       Framed-Protocol = PPP, 
        Framed-Compression = Van-Jacobson-TCP-IP
```
There will be much more about the *users* file later in this chapter. **The** *radiusd.conf* **File** 

This file is much like Apache's *httpd.conf* file in that it lists nearly every directive and option for the basic functionality of the FreeRADIUS product. You will need to edit the Unix section of this file to make sure that the locations of the *passwd*, *shadow*, and *group* files are not commented out and are correct. FreeRADIUS needs these locations to start up. The appropriate section looks like this:

```
unix { 
   (some content removed)
     # Define the locations of the normal passwd, shadow, and group files. 
     # 
     # 'shadow' is commented out by default, because not all 
     # systems have shadow passwords.
```

```
 # 
    # To force the module to use the system passwd fnctns, 
    # instead of reading the files, comment out the 'passwd' 
 # and 'shadow' configuration entries. This is required
 # for some systems, like FreeBSD. 
    # 
    passwd = /etc/passwd 
    shadow = /etc/shadow 
    group = /etc/group 
   (some content removed)
 }
```
I will cover the *radiusd.conf* file in more detail later in this chapter.

With that done, it's now time to launch the radiusd daemon and test your setup. Execute radiusd from the command line; it should look similar to this:

```
radius:/etc/raddb # radiusd 
radiusd: Starting - reading configuration files ... 
radius:/etc/raddb #
```
If you receive no error messages, you now have a functional FreeRADIUS server. Congratulations!

## **Testing the Initial Setup**

Once you have FreeRADIUS running, you need to test the configuration to make sure it is responding to requests. FreeRADIUS starts up listening, by default, on the port specified either in the local */etc/services* file or in the port directive in *radiusd.conf*. While RFC 2138 defines the standard RADIUS port to be 1812, historically RADIUS client equipment has used port 1645. Communicating via two different ports is obviously troublesome, so many users start the FreeRADIUS daemon with the -p flag, which overrides the setting in both the */etc/services* file and anything set in *radiusd.conf*. To do this, run the following from the command line:

```
radius:/etc/raddb # radiusd -p 1645 
radiusd: Starting - reading configuration files ... 
radius:/etc/raddb #
```
The server is now running; it is listening for and accepting requests on port 1645.

So, what is an easy way to test your configuration to see if it functions properly? It's easier than you might think, in fact. MasterSoft, Inc. has released a Windows desktop RADIUS server testing tool called NTRadPing, available at [http://www.dialways.com.](http://www.dialways.com/) The latest version as of this writing is 1.2, and it's a freeware tool. Download and install this utility on a Windows machine, and then run it. The initial application window should look much like [Figure 5-1.](http://www.onlamp.com/pub/a/onlamp/excerpt/radius_5/index1.html?page=3#fig5-1#fig5-1)

## **Figure 5-1. The NTRadPing 1.2 application window**

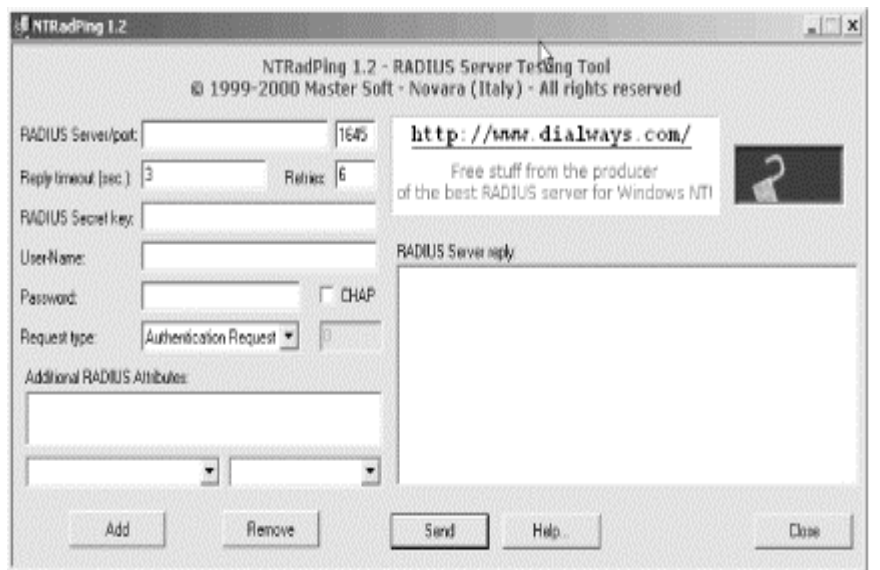

To do a quick test, follow these steps:

- 1. Enter the IP address of your FreeRADIUS machine in the RADIUS Server/port box, and then the port number in the adjacent box. For this example, I've used IP address 192.168.1.103 and port 1645.
- 1. Type in the secret key you added in */etc/raddb/clients* for this Windows console machine. For this example, I used the key "testing123."
- 3. In the User-Name field, enter root, and in the Password field, enter the root password for your FreeRADIUS machine.
- 4. Select *Authentication Request* from the Request Type drop-down list box.
- 5. Click Send.

If your server is working properly, and you entered a valid root password, you should see the reply in the RADIUS Server reply box to the right of the NTRadPing window. You should see something like:

```
Sending authentication request to server 192.168.1.103:1645 
Transmitting packet, code=1 id=1 length=47 
Received response from the server in 15 milliseconds 
Reply packet code=2 id=1 length=20 
Response: Access-Accept 
-------------------attribute dump----------------------
```
Now, change the password for root inside NTRadPing to something incorrect, and resend the request. You should get an Access-Reject message much like the one shown here:

```
Sending authentication request to server 192.168.1.103:1645 
Transmitting packet, code=1 id=3 length=47 
No response from server (timed out), new attempt (#1) 
Received response from the server in 3516 milliseconds 
Reply packet code=3 id=3 length=20 
Response: Access-Reject 
------------------attribute dump---------------------
```
Next, you'll need to test accounting packets. The old standard for RADIUS accounting used port 1646. Change the port number in NTRadPing accordingly, and select *Accounting Start* from the Request Type drop-down list box. Make sure the root password is correct again, and send your request along. The response should be similar to the following:

```
Sending authentication request to server 192.168.1.103:1646 
Transmitting packet, code=4 id=5 length=38 
Received response from the server in 15 milliseconds 
Reply packet code=5 id=5 length=20 
Response: Accounting-Response
```
------------------attribute dump---------------------

Finally, stop that accounting process by changing the Request Type box selection to *Accounting Stop* and resending the request. You should receive a response like this:

```
Sending authentication request to server 192.168.1.103:1645 
Transmitting packet, code=4 id=6 length=38 
Received response from the server in 16 milliseconds 
Reply packet code=5 id=6 length=20 
Response: Accounting-Response
```
------------------attribute dump----------------------

If you received successful responses to all four ping tests, then FreeRADIUS is working properly. If you haven't, here's a quick list of things to check:

• Is FreeRADIUS running? Use

#### ps -aux | grep radiusd

to determine whether the process is active or not.

• Is FreeRADIUS listening on the port you're pinging? If necessary, start

radiusd with an explicit port, i.e.,

radiusd -p 1645

- Have you added your Windows console machine to the list of authorized clients that can hit the RADIUS server? Do this in the */etc/raddb/clients* file.
- Are you using the correct secret key? This as well is configured in the */etc/raddb/clients* file.
- Have you double-checked the locations of the *group*, *passwd*, and *shadow* files inside the *radiusd.conf* file? These locations are specified in the Unix section. Make sure they're not commented out and that the locations are correct.
- Can FreeRADIUS read the *group*, *passwd*, and *shadow* files? If you're running FreeRADIUS as root, this shouldn't be a problem, but check the permissions on these files to make sure the user/group combination under which radiusd is running can access those files.
- Is there any port filtering or firewalling between your console machine and the RADIUS server that is blocking communications on the ping port?
- Is the daemon taking a long time to actually start up and print a ready message (if you're running in debugging mode)? If so, your DNS configuration is broken.

To assist in diagnosing your problem, you may want to try running the server in debugging mode. While operating in this mode, FreeRADIUS outputs just about everything it does, and by simply sifting through all of the messages it prints while running, you can identify most problems.

To run the server in debugging mode, enter the following on the command line to start radiusd:

#### radiusd -sfxxyz -l stdout

It should respond with a ready message if all is well. If it doesn't, then look at the error (or errors as the case may be) and run through the checklist above.

You can also check the configuration of FreeRADIUS using the following command:

#### radiusd -c

This command checks the configuration of the RADIUS server and alerts you to any syntax errors in the files. It prints the status and exits with either a zero, if everything is correct, or a one if errors were present. This command is also useful when you're updating a production server that cannot be down: if there were a syntax error in the files, radiusd would fail to load correctly, and downtime would obviously ensue. With the check capability, this situation can be avoided.

#### **In-depth Configuration**

At this point, you've compiled, installed, configured, started, and tested a simple FreeRADIUS implementation that is functional. However, 99.5% of the RADIUS/AAA implementations around the world are just not that simple. In this section, I'll delve into the two major configuration files and discuss how to tweak, tune, customize, and effect change to the default FreeRADIUS installation.

#### **Configuring** *radiusd.conf*

*radiusd.conf* file is the central location to configure most aspects of the FreeRADIUS product. It includes configuration directives as well as pointers and two other configuration files that may be located elsewhere on the machine. There are also general configuration options for the multitude of modules available now and in the future for FreeRADIUS. The modules can request generic options, and FreeRADIUS will pass those defined options to the module through its API.

Before we begin, some explanation is needed of the operators used in the statements and directives found in these configuration files. The = operator, as you might imagine, sets the value of an attribute. The  $\epsilon$  = operator sets the value of an attribute and overwrites any previous value that was set for that attribute. The == operator compares a state with a set value. It's critical to understand how these operators work in order to obtain your desired configuration.

In this chapter, I'll look at several of the general configuration options inside *radiusd.conf*.

#### **Pidfile**

This file contains the process identification number for the radiusd daemon. You can use this file from the command line to perform any action to a running instance of FreeRADIUS. For example, to shut FreeRADIUS down without any protests, issue:

kill -9 `cat /var/run/radiusd.pid'

Usage:

pidfile = [path]

Suggestion:

```
pidfile = \frac{2}{\pi} \{run\_dir\} / radiusd.pid
user and group
```
These options dictate under what user and group radiusd runs. It is not prudent to allow FreeRADIUS to run under a user and group with excessive permissions. In fact, to minimize the permissions granted to FreeRADIUS, use the user and group "nobody." However, on systems configured to use shadow passwords, you may need to set the user to "nobody" and the group to "shadow" so that radiusd can read the *shadow* file. This is not a desirable idea. On some systems, you may need to set both the user and group to "root," although it's clear why that is an even worse idea.

Usage:

user = [username]; group = [groupname]

Suggestion:

user = nobody; group = nobody **max\_request\_time** 

This option specifies the maximum number of seconds a request will be processed by FreeRADIUS. If the handling of a request takes longer than this threshold, the process can be killed off and an Access-Reject message returned. This value can range from 5 to 120 seconds.

Usage:

```
max_request_time = 30
```
Suggestion:

max\_request\_time = 60 **delete\_blocked\_requests**

This directive is paired with the max\_request\_time directive in that it controls when requests that exceed the time threshold should be killed. Most of the time, this value should be set to "no."

Usage:

delete\_blocked\_requests = [yes/no]

Suggestion:

delete blocked requests = no **cleanup\_delay** 

When FreeRADIUS sends a reply to RADIUS client equipment, it generally caches that request internally for a few seconds to ensure that the RADIUS client will receive the message (sometimes network problems, offline servers, and large traffic loads might prevent the client from picking up the packet). The client receives a quick reply on its prompting for a second copy of the packet, since the internal cache mechanism for FreeRADIUS is much quicker than processing the request again. This value should be set between 2 and 10: this range is the happy medium between treating every request as a new request and caching so many processed requests that some new requests are turned away.

Usage:

cleanup\_delay = [value]

Suggestion:

cleanup\_delay = 6 **max\_requests** 

This directive specifies the maximum number of requests FreeRADIUS will keep tabs on during operation. The value starts at 256 and scales with no upper limit, and ideally this is set at the number of RADIUS clients you have multiplied by 256. Setting this value too high causes the server to eat up more system memory, while setting it too low causes a delay in processing new requests once this threshold has been met. New requests must wait for the cleanup delay period to finish before they can be serviced.

Usage:

```
max_requests = [value]
```
Suggestion:

```
max requests = [256 * x number of clients]
bind_address
```
This directive specifies the address under which radiusd will accept requests and reply to them. The "address" can be an IP address, fully qualified domain name, or the \* wildcard character (to instruct the daemon to listen on all interfaces).

Usage:

```
bind_address = [value]
```
Suggestion:

bind address =  $*$ **port** 

This setting instructs FreeRADIUS to listen on a specific port. While the RADIUS RFC specifies that the official RADIUS port is 1812, historically NAS equipment and some RADIUS servers have used port 1645. You should be aware of the port your implementation uses. While you can specify a certain port here, you can also instruct radiusd to use the machine's /*etc/services* file to find the port to use. Additionally, using the -p switch when executing radiusd will override any port setting provided here.

Usage:

port = [value]

Suggestion:

port =  $1645$ **hostname\_lookups** 

This directive tells FreeRADIUS whether to look up the canonical names of the requesting clients or simply log their IP address and move on. Much like with Apache, DNS queries take a long time and, especially on highly loaded servers, can be a detriment to performance. Turning this option on also causes radiusd to block the request for 30 seconds while it determines the CNAME associates with that IP address. Only turn this option on if you are sure you need it.

Usage:

hostname\_lookups = [yes/no]

Suggestion:

hostname\_lookups = no **allow\_core\_dumps** 

This directive determines whether FreeRADIUS should dump to core when it encounters an error or simply silently quit with the error. Only enable this option if you're developing for FreeRADIUS or attempting to debug a problem with the code.

Usage:

```
allow_core_dumps = [yes/no]
```
Suggestion:

allow core dumps = no **regular and extended expressions** 

This set of controls configures regular and extended expression support. Realistically, you shouldn't need to alter these as they're set when running the *./configure* command upon initial install.

Usage:

regular\_expressions = [yes/no]; extended\_expressions = [yes/no]

Suggestion:

```
regular expressions = yes; extended expressions = yes
log
```
These directives control how access to and requests of the FreeRADIUS server are logged. The log stripped names control instructs FreeRADIUS whether to include the full User-Name attribute as it appeared in the packet. The log\_auth directive specifies whether to log authentication requests or simply carry them out without logging. The log\_auth\_badpass control, when set to yes, causes radiusd to log the bad password that was attempted, while the log auth goodpass logs the password if it's correct.

Usage:

```
log stripped names = [yes/no]; log auth = [yes/no];
log auth badpass = [yes/no]; log auth goodpass = [yes/no]
```
Suggestion:

```
log\_stripped\_names = no; log\_auth = yes;log_auth_badpass = yes; log_auth_goodpass = no
lower_user and lower_pass
```
To eliminate case problems that often plague authentication methods such as RADIUS, the FreeRADIUS developers have included a feature that will attempt to modify the User-Name and User-Password attributes to make them all lowercase; this is done either before an authentication request, after a failed authentication request using the values of the attributes as they came, or not at all.

Clearly setting the lower\_user directive to after makes the most sense: it adds processing time to each request, but unless this particular machine normally carries a high load, the reduced troubleshooting time is worth the extra performance cost. However, a secure password often makes use of a combination of uppercase and lowercase letters, so security dictates leaving the password attribute alone.

Usage:

```
lower_user = [before/after/no]; lower_pass = [before/after/no]
```
Suggestion:

```
lower user = after; lower pass = no
nospace_user and nospace_pass
```
Much like the lower user and lower pass controls, these directives preprocess an Access-Request packet and ensure that no spaces are included. The available options are the same: before, after, or no. Again, the most obvious choice is to set nospace\_user to after to save helpdesk time. Some administrators have a tendency to not allow spaces in passwords; if this is the case, set nospace\_pass to before (since there is a system-wide policy against spaces in passwords, testing a request as-is is not required).

Usage:

nospace user =  $[before/after/no]$ ; nospace password =  $[before/after/no]$ 

Suggestion:

nospace user = after; nospace password = before

#### **Configuring the** *users* **File**

The *users* file, located at */etc/raddb/users*, is the home of all authentication security information for each user configured to access the system. Each user has an individual stanza, or entry. The file has a standard format for each stanza:

- 1. The first field is the username for each user, up to 253 characters.
- 2. On the same line, the next criteria are a list of required authentication attributes such as protocol type, password, and port number.
- 3. Following the first line, each user has a set of defined characteristics that allow FreeRADIUS to provision a service best for that user. These characteristics are indented under the first line and separated into one characteristic per line. For example, you might find a Login-Host entry, a dial-back configuration, or perhaps PPP configuration information.

The *users* file also comes with a default username of--you guessed it--DEFAULT, which is generally the catchall configuration. That is to say, if there is no explicit match for a particular user, or perhaps the attribute information for a user is incomplete, radiusd will configure the session based on the information in the DEFAULT entry.

FreeRADIUS processes this file in the order in which the entries are listed. When information received from the RADIUS client equipment matches an entry in the *users* file, FreeRADIUS stops processing and sets the service up based on that *users* file entry. However, you can alter this behavior by setting the Fall-Through attribute to yes in an entry. When radiusd encounters a positive fall-through entry, it will continue processing the *users* file and then select the best match for the particular session. The DEFAULT user can also have a Fall-Through attribute, which means you can have multiple DEFAULT entries for various connection scenarios.

If you don't want to issue a password for each user via their entry in the *users* file, then simply set Auth-Type := System on the first line for each user. FreeRADIUS will then query the system password database for the correct password, which saves some administrative headache.

#### **A sample complete entry**

The following is a complete entry for the user *jhassell*, dialing into a NAS server using PPP. Note that (a) there is no Fall-Through attribute set, so FreeRADIUS will stop processing when it encounters this entry, and (b) no DEFAULT entry will be used to add attribute information to this connection:

jhassell Auth-Type := System Service-Type = Framed-User,

```
 Framed-Protocol = PPP, 
 Framed-IP-Address = 192.168.1.152, 
 Framed-IP-Netmask = 255.255.255.0, 
 Framed-Routing = Broadcast-Listen, 
 Framed-Filter-Id = "20modun", 
Framed-MTU = 1500, Framed-Compression = Van-Jacobsen-TCP-IP
```
Next, here's a complete entry for the user Anna Watson. She has a space in her user-name and she also has a password specified in her entry. She also gets a positive fall-through so that she can use some of the DEFAULT user's attributes with her connection:

```
"Anna Watson" Auth-Type := Local, User-Password == "yes123" 
                  Reply-Message = "Hello, %u" 
                  Service-Type = Framed-User, 
                  Framed-Routing = Broadcast-Listen, 
                  Framed-Filter-Id = "20modun", 
                  Fall-Through = Yes
```
## **DEFAULT entries**

These DEFAULT user configurations match with all usernames that can get to them (i.e., the individual users must have a positive Fall-Through attribute). Recall from the earlier discussion that DEFAULT entries may also have Fall-Through attributes.

First, let's make sure that all users are checked against the system password file unless they have a password explicitly assigned in the entry.

DEFAULT Auth-Type := System Fall-Through = Yes

Now, include a DEFAULT entry for all users connecting via a framed protocol, such as PPP or SLIP. Note that I tell the RADIUS client to assign the IP address via the Framed-IP-Address attribute's value.

```
DEFAULT Service-Type = Framed-User 
            Framed-IP-Address = 255.255.255.254, 
            Framed-MTU = 576, 
            Service-Type = Framed-User, 
            Fall-Through = Yes
```
Finally, set the DEFAULT entry for PPP users. I've already told FreeRADIUS to assign framed protocol users with a dynamic IP address, so all I need to do is set the compression method and explicitly designate PPP as the framed protocol for this default.

```
DEFAULT Framed-Protocol == PPP 
            Framed-Protocol = PPP, 
            Framed-Compression = Van-Jacobsen-TCP-IP
```
If a user attempts to connect and matches neither any of the explicit user entries nor any of the DEFAULT entries, then he will be denied access. Notice that with the last DEFAULT entry, Fall-Through isn't set: this ensures the user is kicked off if he doesn't match any of the scenarios.

#### **Prefixes and suffixes**

You can use prefixes and suffixes appended to the user name to determine what kind of service to provision for that particular connection. For example, if a user adds *.shell* to their username, you add the following DEFAULT entry to the users file to provision a shell service for her. FreeRADIUS authenticates her against the system password file, telnets to your shell account machine, and logs her in.

```
DEFAULT Suffix == ".shell", Auth-Type := System 
            Service-Type = Login-User, 
            Login-Service = Telnet, 
            Login-IP-Host = shellacct1.rduinternet.com
```
Similarly, you can set up an entry in the users file where if a user connects with a prefix of "s.", then you can provision SLIP service for him. FreeRADIUS can authenticate him against the system passwords, and then fall through to pick up the SLIP attributes from another DEFAULT entry. Here is an example:

```
DEFAULT Prefix == "s.", Auth-Type := System 
            Service-Type = Framed-User, 
            Framed-Protocol = SLIP, 
            Fall-Through = Yes]
```
#### **Using RADIUS callback**

The callback feature of the RADIUS protocol is one of the most interesting and useful security measures that you, as an administrator, can enforce. You can configure FreeRADIUS to call a specific user back via his individual entry in the users file. (Of course, you could make a DEFAULT entry that calls every user back, but the application of that technique is more limited and requires many more resources than a standard implementation.) The following is an example of a callback configuration for user *rneis*: she dials in, is then called back, is authenticated, and then given a session on the shell account machine.

```
rneis Auth-Type := System 
          Service-Type = Callback-Login-User, 
          Login-Service = Telnet, 
          Login-IP-Host = shellacct1.rduinternet.com, 
          Callback-Number = "9,1-919-555-1212"
```
#### **Completely denying access to users**

You can set up a specific user entry to deny access to him. For example, you may have an automated script that takes input from your billing system (a list of usernames that have not paid their bills, possibly) and re-writes user entries to deny access. They would write something like the following, for the user *aslyter*:

aslyter Auth-Type := Reject Reply-Message = "Account disabled for nonpayment." Alternatively, you could also set up a group on your system called "suspended," and FreeRADIUS could detect whether an individual username was contained within that group and reject access as necessary. To do this, create a DEFAULT entry much like the following:

```
DEFAULT Group == "suspended", Auth-Type := Reject 
           Reply-Message = "Account suspended for late payment."
```
### **Troubleshooting Common Problems**

In this section, I'll take a look at some of the most frequently occurring problems with a new FreeRADIUS setup and how to fix them.

## **Linking Errors When Starting FreeRADIUS**

If you receive an error similar to the following:

Module: Loaded SQL rlm\_sql: Could not link driver rlm\_sql\_mysql: file not found rlm\_sql: Make sure it (and all its depend libraries!) are in the search path radiusd.conf[50]: sql: Module instantiation failed.

It means that some shared libraries on the server are not available. There are a couple of possible causes from this.

First, the libraries that are needed by the module listed in the error messages couldn't be found when FreeRADIUS was being compiled. However, if a static version of the module was available, it was built at compile time. This would have been indicated with very prominent messages at compile time.

The other cause is that the dynamic linker on your server is not configured correctly. This would result in the libraries that are required being found at compile time, but not run time. FreeRADIUS makes use of standard calls to link to these shared libraries, so if these calls fail, the system is misconfigured. This can be fixed by telling the linker where these libraries are on your system, which can be done in one of the following ways:

- Write a script that starts FreeRADIUS and includes the variable LD\_LIBRARY\_PATH. This sets the paths where these libraries can be found.
- If your system allows it, edit the */etc/ld.so.conf* file and add the directory containing the shared libraries to the list.
- Set the path to these libraries inside *radiusd.conf* using the *libdir* configuration directive. The *radiusd.conf* file has more details on this.

## **Incoming Request Passwords Are Gibberish**

Gibberish is usually indicative of an incorrectly formed or mismatched shared secret, the phrase shared between the server and the RADIUS client machine and used to perform secure encryption on packets. To identify the problem, run the server in debugging mode, as described previously. The first password printed to the console screen will be inside a RADIUS attribute (e.g., Password = "rneis\dfkjdf7482odf") and the second will be in a logged message (e.g., Login failed [rneis/dfkjdf7482odf]). If the data after the slash is gibberish--ensure it's not just a really secure password--then the shared secret is not consistent between the server and the RADIUS client. This may even be due to hidden characters, so to be completely sure both are the same, delete and re-enter the secret on both machines.

The gibberish may also result from a shared secret that is too long. FreeRADIUS limits the secret length to 16 characters, since some NAS equipment has limitations on the length of the secret yet don't make it evident in error logs or the documentation.

## **NAS Machine Ignores a RADIUS Reply**

You may be seeing duplicate accounting or authentication requests without accompanying successful user logins. In this case, it's likely that you have a multi-homed RADIUS server, or at least a server with multiple IP addresses. If the server receives a request on one IP address, but responds with a different one, even if the reply comes from the machine for which the original packet was destined, the NAS machine will not accept it. To rectify this, launch FreeRADIUS with the -i command-line switch, which binds the daemon to one specific IP address.

## **CHAP Authentication Doesn't Work Correctly**

If PAP authentication works normally, but users authenticating with the CHAP protocol receive errors and denials, you do not have plain text passwords in the users file. CHAP requires this, while PAP can take passwords from the system or from any other source. For each user who needs CHAP authentication, you must add the Password = changeme check item to his individual entry, of course changing the value of the password as appropriate.

Some people may say using CHAP is much more secure, since the user passwords are not transmitted in plain text over the connection between the user and the NAS. This is simply not true in practice. While hiding the password during transmission is beneficial, the CHAP protocol requires you to leave plain text passwords sitting in a file on a server, completely unencrypted. Obviously, it's much more likely that a cracker will gain access to your RADIUS server, grab the *users* file with all of these plainly available passwords, and wreak havoc and harm on your network than it is that the same cracker would intercept *one* user's password during the establishment of the connection.

## **FreeRadius and MySQL**

## **Introduction**

In September 2001 I started playing around with [FreeRadius](http://www.freeradius.org/) (then at version 0.2!) and storing user authorisation details in a [MySQL](http://www.mysql.com/) database. I had previously been using a proprietary RADIUS solution and wanted rid of it. Lots of people seemed to be posting to the [freeradius](http://lists.cistron.nl/mailman/listinfo/freeradius-users)[users](http://lists.cistron.nl/mailman/listinfo/freeradius-users) list that they were trying to do the same and found it tricky due to the lack of documentation. Thus, to help anyone out there who needed it, I wrote down all the snippets of info, tips I'd received, and steps I'd used to make it work. This is the result.

This document assumes that you are familiar with:

- \*nix system admin and networking
- What RADIUS is and should do
- MySQL administration
- The basics of how to compile and install open source software.

I'm not going to describe any of the above stuff, especially the latter as I'm far from an expert on it. This document focuses on getting FreeRadius running with MySQL. It does NOT describe a basic FreeRadius installation in detail (e.g. getting it up and running with a 'users' text file or other FreeRadius configurations), nor does it cover using multiple authentication methods, fall-through's or any of that stuff. Just plain-old-MySQL-only. If you don't know about RADIUS itself, go do some background reading... the O'Reilly book ('RADIUS') is pretty good and covers FreeRadius too.

Please note: This isn't official documentation. It's not even UNofficial documentation. It's not documentation of any type by any stretch of the imagination. So far, it's just my own personal notes, written on the fly. Little editing, little detail. You takes your chances. I will try to improve when I can, or have additional information - don't hold your breath though, as life can get busy around here. The notes focus on the SQL element, NOT generally on getting FreeRadius installed and configured and operational with text files (maybe later!) although there is a little bit on that.

Also note: I'm not a programmer - editing low-level code and compiling stuff is not something I'm particularly familiar with. Ask me to read C code and I'll probably panic. My background and experience on Linux (and other stuff) puts me in the system admin/networking bracket (I'm a network builder and web app developer by day), so please bear that in mind here. Feel free to mail me, especially with suggestions and any info useful to add here, but please don't ask me 'how to I compile' stuff. Thanks.

Lastly for this bit : a big thank you to all those that helped, emailed and generally contributed to me getting this up and going, and thus to the creation of these notes.

## **System**

I did my original testing on [SuSe](http://www.suse.com/) Linux 7.0 on Intel with FreeRadius 0.2 and [MySQL](http://www.mysql.com/) 3.23.42 using a [Cisco](http://www.cisco.com/) 3640 acting as a test NAS unit. The final deployment was to [RedHat](http://www.redhat.com/) 7.1. Today I'm running FreeRadius 0.8.1. If you're running an older version you are strongly recommended to upgrade.

## **Before You Start**

Before starting with FreeRadius, make sure your box is up and configured on your network, that you have MySQL installed and running, and that your NAS is configured to point to your server.

If you're using Cisco kit as your NAS, here's a quick example snippet of how to configure IOS to authenticate PPP (e.g. dial, DSL etc) users to a RADIUS server:

 aaa new-model aaa authentication ppp default if-needed group radius local aaa authorization network default group radius aaa accounting update newinfo aaa accounting exec default start-stop group radius aaa accounting network default wait-start group radius aaa accounting connection default start-stop group radius

 radius-server host a.b.c.d auth-port 1645 acct-port 1646 radius-server host e.f.g.h auth-port 1645 acct-port 1646 radius-server key YOUR-RADIUS-KEY

[a.b.c.d and e.f.g.h are the IP's of your primary and secondary RADIUS servers. YOUR-RADIUS-KEY is your RADIUS secret key as defined in clients.conf (see below). 1

Make SURE you have included the development headers in your MySQL installation otherwise the FreeRadius installation/compilation will barf. To make my own life easy, I just installed MySQL to the default location.

Just to clarify: ABSOLUTELY MAKE SURE you have the mysql-devel (headers and libraries) package installed with your MySQL, otherwise freeradius won't compile with MySQL support properly. Many people seem to miss having this.

Oh yep, did I mention about having the MySQL development headers installed? No? Make sure you do... ;-)

## **Getting Started**

First off, you should get FreeRadius compiled, installed and running in a basic text file configuration (e.g. using the 'users' file) on your box. This I'm not going to describe in details (read the stuff in /docs, etc), but it should basically be the following:

- 1 . Get the latest FreeRadius source code tarball from [ftp://ftp.freeradius.org/pub/radius/freeradius.tar.gz.](ftp://ftp.freeradius.org/pub/radius/freeradius.tar.gz) If you're so minded, get the latest CVS instead.
- 2. Unpack the tarball and install it. On my own system the basic steps were all that was needed, and everything got dumped in the standard places:

 tar xvf freeradius.tar.gz cd freeradius ./configure make make install

Note that you might need to add options to ./configure if you installed MySQL to a nonstandard place, or want FreeRadius to a non-standard place, or want or need any other odd bits and pieces. I was keeping it simple and didn't need to.

Then you should configure FreeRadius appropriately. It's best to start with a simple config using the standard text files, if at least only to test that FreeRadius installed OK and will work. To very briefly summarise getting the text files configured :

- 1. Edit /usr/local/etc/raddb/clients.conf and enter the details of your NAS unit(s). There are examples here, so it should be easy. Tip: You'll also want to enter 'localhost' here for testing purposes (i.e. so you can use radtest).
- 2. Edit /usr/local/etc/raddb/users and create an example user account. The file is commented on how to do this. I'm not going to repeat that here. If you've previously used another RADIUS server with text-file configuration (e.g. Livingston, Cistron) you'll know what goes here...
- 3. Edit /usr/local/etc/raddb/realms. I just put a single line 'DEFAULT LOCAL' and that was sufficient to strip any suffix domain names in given user names - if you're using realms or proxing you'll doubtless need to do something else here, but I recommend you start with this then come back to setting up realms/ proxying when you know MySQL is working. If you're not using realms, just ignore this.
- 4. Edit /usr/local/etc/raddb/radiusd.conf and change as needed. For my own installation I changed the default port to run on 1645 (old port) to match what our existing boxes use (but otherwise make sure your NAS and FreeRadius are using the same) and said 'yes' to all the logging options (I'd strongly recommend you do switch on all the logging to start with). At this point I also said 'no' to using proxy to keep stuff simple. I then told it to run under the 'radius' user and group (I'd initially installed FreeRadius as root and didn't want to run it as such, so I created a user account called 'radius' in a group called 'radius' and then just blanket chown'd and chgrp'd the various radius directories to that user just to be sure the account can access all the right stuff. A bit of

a sledgehammer there, but it was quick! I'm sure there's a better and/or more elegant way of doing this!). The rest of the radiusd.conf file was left alone.

At this point you should be able to manually fired up /usr/local/sbin/radiusd. You should do this with the debug turned on so you can see what happens:

/usr/local/sbin/radiusd -X

Lots of stuff will scroll to the screen, and it should tell you it's ready to accept requests. If you get an error, READ THE DEBUG, then check the docs, check the above and try again.

You should now be able to use FreeRadius. You can use radtest to test an account from the command line:

radtest username password servername port secret

So, if your example user is 'fred' with password 'wilma', your server is called 'radius.domain.com', is using port 1645, and you put localhost (or your localhost's IP) in clients.conf with a secret of 'mysecret', you should use:

radtest fred wilma radius.domain.com 1645 mysecret

And you should get back something like:

```
 Sending Access-Request of id 226 to 127.0.0.1:1645 
   User-Name = 'fred' User-Password = '\304\2323\326B\017\376\322?K\332\350Z;}' 
   NAS-IP-Address = radius\, domain.comNAS-Port = 1645
```

```
 rad_recv : Access-Accept packet from host 127.0.0.1:1645,id=226, length=56 
   Framed-IP-Address = 80.84.161.1 Framed-Protocol = PPP 
    Service-Type = Framed-User 
    Framed-Compression = Van-Jacobson-TCP-IP 
    Framed-IP- Netmask = 255.255.255.255
```
You should get an 'Access Accept' response. If you don't, do not pass Go, do not collect £200. Go back and check *everything*. Read the docs, **READ THE DEBUG!!**

Personally, I used NTradPing (downloadable from [MasterSoft\)](http://www.mastersoft-group.com/download) on a desktop Windows PC to send test packets towards the radius server - very handy tool. If you do this, or test from any other machine, remember your PC (or other machine) needs to be in your NAS list in clients.conf too!

*OK, so at this point you should have text-file authentication working in FreeRadius...*

## **Setting up the RADIUS database in MySQL**

First, you should a new empty 'radius' database in MySQL and login user with permissions to that database. You could of course call the database and the user anything you like but we'll stick to 'radius' for both for the purposes of this discussion

Next up, you need to create the schema for the database. There is a file which describes this and is actually a SQL script file. It can be found at /src/modules/rlm\_sql/drivers/rlm\_sql\_mysql/db\_mysql.sql where you untar'd FreeRadius. This is the bit that, at least at the time I originally wrote these notes, wasn't really documented anywhere and was the thing most people seemed to be asking.

How you run that script is up to you and how you like to admin MySQL. The easiest way is to:

```
 mysql -uroot -prootpass radius < db_mysql.sql
```
...where 'root' and 'rootpass' are your mysql root name and password respectively.

I happened to run it using [MacSQL 2.0](http://www.rtlabs.com/macsql/) on my [Powerbook G4/OS X](http://www.apple.com/) machine (Cool...). You could do it on the server, or use a MySQL admin tool from a Windows PC (e.g. [MySQL CC,](http://www.mysql.com/products/mysqlcc/index.html) [SQLion,](http://www.exxatools.com/SQLion.html) [dbtools](http://dbtools.vila.bol.com.br/) etc) or whatever.

Now you have the database running, albeit empty.

## **Configuring FreeRadius to use MySQL**

Edit /usr/local/etc/raddb/sql.conf and enter the server, name and password details to connect to your MySQL server and the RADIUS database. The database and table names should be left at the defaults if you used the default schema. For testing/debug purposes, switch on sqltrace if you wish - FreeRadius will dump all SOL commands to the debug output with this on.

If you're stripping all realm names (i.e. you want user  $\frac{1}{100}$   $\omega$  domain.com to authenticate as just 'joe'), then in sql.conf, under the 'query config: username' section, you MAY need to adjust the line(s) referring to sql\_user\_name. I needed to do this originally because we want to dump all realms, but you probably won't need to do this with the latest FreeRadius. For example, in our case I needed to uncomment the line:

sql\_user\_name = '% {Stripped-User-Name }'

...and comment out the following line referring to just User-Name. If you want to see what's happening here, switch on all the logging options in radiusd.conf and run radiusd in debug mode (-X) to see what's happening : you'll see " user@domain" being passed to MySQL when using User-Name, but just "user" when using Stripped-User-Name. Using the latter, realms worked for me (basically, I strip everything, as all user names are unique on the server anyway). Of course, set all your other SQL options as needed (database login details, etc)

Edit /usr/local/etc/raddb/radiusd.conf and add a line saying 'sql' to the authorize{} section (which is towards the end of the file). The best place to put it is just before the 'files' entry. Indeed, if you'll *just* be using MySQL, and not falling back to text files, you could comment out or lose the 'files' entry altogether.

Also add a line saying 'sql' to the accounting{} section too between 'unix' and 'radutmp'. FreeRadius will now do accounting to MySQL as well.

The end of your radiusd.conf should then look something like this:

```
authorise { 
      preprocess 
      chap 
      mschap 
      #counter 
      #attr_filter 
      #eap 
      suffix 
      sql 
      #files 
      #etc_smbpasswd 
} 
authenticate { 
      authtype PAP { 
           pap 
       } 
      authtype CHAP { 
           chap 
      } 
      authtype MS-CHAP{ 
           mschap 
      } 
      #pam 
      #unix 
      #authtype LDAP { 
      # ldap 
      #} 
}
```
preacct {

```
 preprocess 
       suffix 
       #files 
} 
accounting { 
       acct_unique 
       detail 
       #counter 
       unix 
       sql 
       radutmp 
       #sradutmp 
} 
session { 
      radutmp 
}
```
## **Populating MySQL**

You should now created some dummy data in the database to test against. It goes something like this:

- In usergroup, put entries matching a user account name to a group name.
- In radcheck, put an entry for each user account name with a 'Password' attribute with a value of their password.
- In radreply, create entries for each user-specific radius reply attribute against their username
- In radgroupreply, create attributes to be returned to all group members

Here's a dump of tables from the 'radius' database from mysql on my test box (edited slightly for clarity). This example includes three users, one with a dynamically assigned IP by the NAS (fredf), one assigned a static IP (barney), and one representing a dial-up routed connection (dialrouter):

 mysql> select \* from usergroup; +----+---------------+-----------+ | id | UserName | GroupName | +----+---------------+-----------+ | 1 | fredf | dynamic | | 2 | barney | static | | 2 | dialrouter | netdial | +----+---------------+-----------+

3 rows in set (0.00 sec)

mysql> select \* from radcheck;

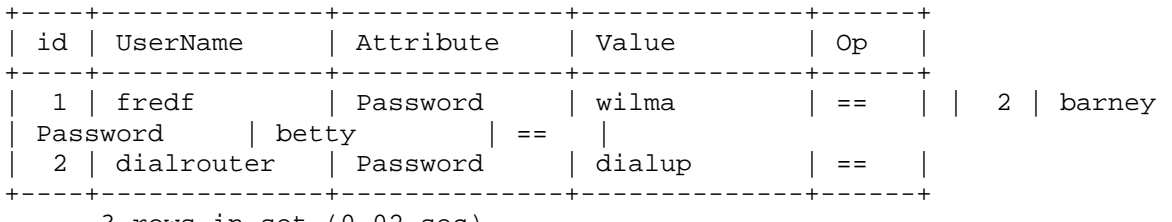

3 rows in set (0.02 sec)

mysql> select \* from radgroupcheck;

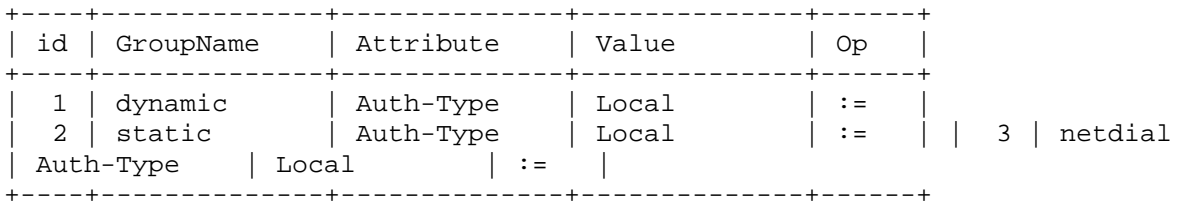

3 rows in set (0.01 sec)

mysql> select \* from radreply;

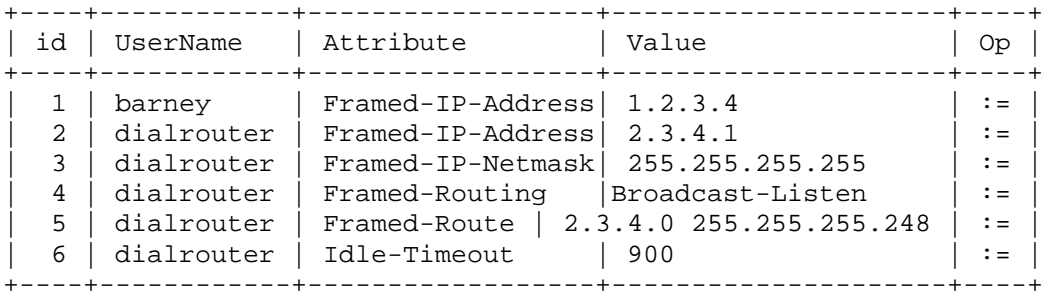

6 rows in set (0.01 sec)

mysql> select \* from radgroupreply;

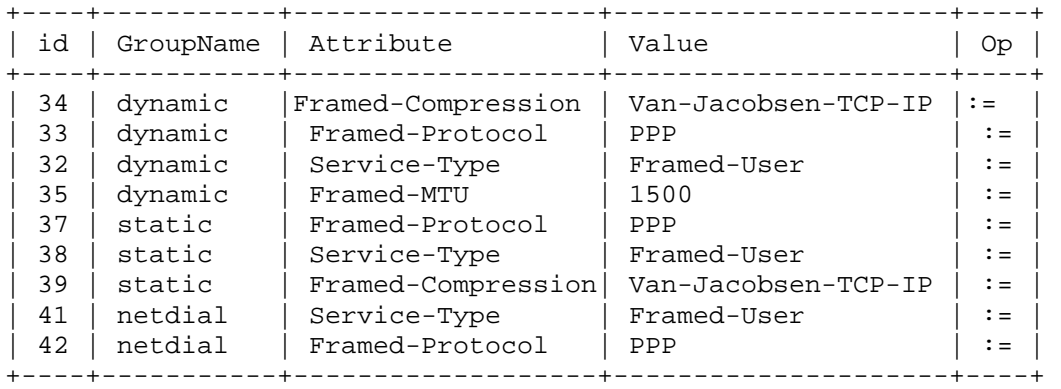

12 rows in set (0.01 sec)

mysql>

In this example, 'barney' (who is a single user dialup) only needs an attribute for IP address in radreply so he gets his static IP - he does not need any other attributes here as all the others get picked up from the 'static' group entries in radgroupreply.

'fred' needs no entries in radreply as he is dynamically assigned an IP via the NAS - so he'll just get the 'dynamic' group entries from radgroupreply ONLY.

'dialrouter' is a dial-up router, so as well as needing a static IP it needs route and mask attributes (etc) to be returned. Hence the additional entries.

'dialrouter' also has an idle-timeout attribute so the router gets kicked if it's not doing anything - you could add this for other users too if you wanted to. Of course, if you feel like or need to add any other attributes, that's kind of up to you!

Note the operator ('op') values used in the various tables. The password check attribute should use  $==$ . Most return attributes should have a := operator, although if you're returning multiple attributes of the same type (e.g. multiple Cisco- AVpair's) you should use the  $+=$  operator instead otherwise only the first one will be returned. Read the docs for more details on operators.

If you're stripping all domain name elements from usernames via realms, remember NOT to include the domain name elements in the usernames you put in the MySQL tables - they should get stripped BEFORE the database is checked, so name@domain will NEVER match if you're realm stripping (assuming you follow point 2 above) – you should just have 'name' as a user in the database. Once it's working without, and if you want more complex realm handling, go back to work out not stripping (and keeping name@domain in the db) if you really want to.

*Auth-Type Note, Feb 2003: At the time of writing (i.e. up to and including FreeRadius 0.8.1), FreeRadius will default to an Auth-Type of 'local' if one is not found. This means that you do not need to include this (i.e. the radgroupcheck table above could actually be empty, and indeed is on my own box), but you probably should include it for clarity and for futureproofing in case FreeRadius changes. Please note that a previous version of this page indicated that Auth-Type should be included in the rad(group)reply tables. It appears that this is incorrect and that Auth-Type should be in the rad(group)check tables. Other than Auth-Type, for simple setups, you probably need nothing in radgroupcheck - unless you want users dialing certain nas'es, etc etc.*

## **Using FreeRadius and MySQL**

Fire up radiusd again in debug mode. The debug output should show it connecting to the MySQL database. Use radtest (or NTradPing) to test again - the user should authenticate and the debug output should show FreeRadius talking to MySQL.

You're done!

## **Additional Snippets:**

To use encrypted passwords in radcheck use the attribute 'Crypt-Password', instead of 'Password', and just put the encrypted password in the value field. ( i.e. UNIX crypt'd password).

To get NTradPing to send test accounting (e.g. stop) packets it needs arguments, namely acctsession-time. Put something like 'Acct-Session-Time=99999' into the 'Additional RADIUS Attributes' box when sending stops. Thanks to [JL](mailto:jlixfeld@fastvibe.com) for the tip.

If you have a Cisco nas, set the cisco-vsa-hack

Running a backup FreeRadius server and need to replicate the RADIUS database to it? I followed [Colin Bloch'](mailto:bofh@lsn.net)s basic instructions at <http://www.ls-l.net/mysql/>and got replication setup between two MySQL servers. Real easy. Read the MySQL docs on replication for more details. Note that MySQL replication is one-way-only.

On the subject of backup servers. If you want to run TWO MySQL servers and have FreeRadius fall over between them, you'll need to do something like this: duplicate your sql.conf and edit the second copy to reflect connecting to your backup server ; then name the files something like sql1.conf and sql2.conf ; in radiusd.conf change and duplicate the include line for sql.conf to include sql1.conf and sql2.conf instead ; in the 'authorize' section of radiusd.conf change the 'sql' entry to a 'group' one, like this:

```
 group { 
 sql1 \{fail = 1notfound = return\text{noop} = 2ok = returnupdated = 3
  reject = returnuserlock = 4invalid = 5handled = 6 } 
 sql2 \{fail = 1notfound = returnnoop = 2ok = returnupdated = 3reject = returnuserlock = 4invalid = 5
```

```
handled = 6 } 
 }
```
Note that if FreeRadius fails over to the second MySQL server and tries to update the accounting table (radacct), nasty things might possibly happen to your replication setup and database integrity as the first MySQL server won't have got the updates...